## **ISSN 2307-9851**

#### **НАУКОВО-МЕТОДИЧНИЙ ЖУРНАЛ**

**Виходить 4 рази на рік**

**Видається з лютого 1998 року**

### **Засновники:**

**Інститут педагогіки НАПН України, Інститут інформаційних технологій і засобів навчання НАПН України, Редакція журналу**

**Журнал видається за сприяння Міністерства освіти і науки України**

> **Свідоцтво про реєстрацію серія КВ №12217–1101ПР від 17.01.2007**

**Передплатний індекс 74248**

**Журнал включено до Переліку наукових фахових видань України у галузі педагогічних наук.**

**Наказ МОН** 

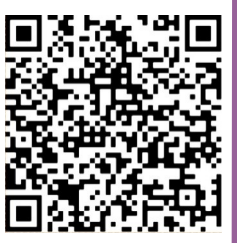

 $V$ країни від 29.09.2014 року

#### **Журнал індексується:**

**Реферативна база даних "Україніка наукова"**

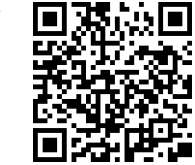

**Google Scholar**

**РИНЦ**

**Затверджено Вченою радою Інституту педагогіки НАПН України, протокол № 13 від 28 грудня 2019 р.**

> **Головний редактор ЛАПІНСЬКИЙ В. В.**

**Заступник головного редактора КАЛІНІНА Л. М.**

**E-maіl: csf22101@ukr.net**

**Тел. 044 481 37 38** 

**Офіційний сайт журналу: www.csf221.wordpress.com**

**Сторінка facebook :**

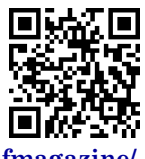

**https://www.facebook.com/csfmagazine/**

# КОМП'ЮТЕР у школі та сім'ї

## $N_1 (157) \in 2020$

## **ЗМІСТ**

## У НАПН УКРАЇНИ

**Інституту інформаційних технологій і засобів навчання НАПН України – двадцять років [3](#page--1-0)**

## ІНФОРМАЦІЙНІ ТЕХНОЛОГІЇ

**Удовиченко І. В.** Інформатизація освітнього процесу з географії в закладах загальної середньої освіти Питаничевського постанові закладах загальної середньої освіти

**Гафіяк А. М., Кононец Н. В.** CRM-системи як засіб оцінювання рівня підготовки фахівців з інформаційно-комунікаційних технологій **[10](#page--1-0)**

**Вельгач А. В., Грод І. М.** Техніка розробки моделі тривимірних об'єктів для подальшого 3D–друку **[18](#page-2-0)**

**Воронкін О. С.** Табличний процесор як засіб моделювання задач з астрономії в інтегрованому курсі "Природничі науки" **[27](#page-11-0)**

**Франчук В. М., Франчук Н. П.** Використання FAMILY LINK батьками та дітьми **[34](#page--1-0)**

## STEM ТЕХНОЛОГІЇ

**Кривонос О. М., Кузьменко Є. В., Кривонос М. П., Кузьменко С. В**. Елементи схемотехніки в шкільному курсі інформатики **[40](#page--1-0)**

**Кіт І. В., Кіт О. Г.** Особливості використання платформи BRAINPAD у освітньому процесі школи **[52](#page--1-0)**

## ЗАГАЛЬНІ ПИТАННЯ

**Жук Ю. О.** Рецензія на наукову монографію: "Теоретико-методичні засади навчання фізики майбутніх фахівців ІТ галузі з використанням інноваційних технологій" **[55](#page--1-0)**

На першій і четвертій сторінках обкладинки — Інституту інформаційних технологій і засобів навчання НАПН України – двадцять років

На другій сторінці обкладинки — до ювілею академіка НАПН України, директора Інституту інформаційних технологій і засобів навчання НАПН України, Валерія Юхимовича Бикова

## **ВИЩА ОСВІТА Редакційна колегія журналу**

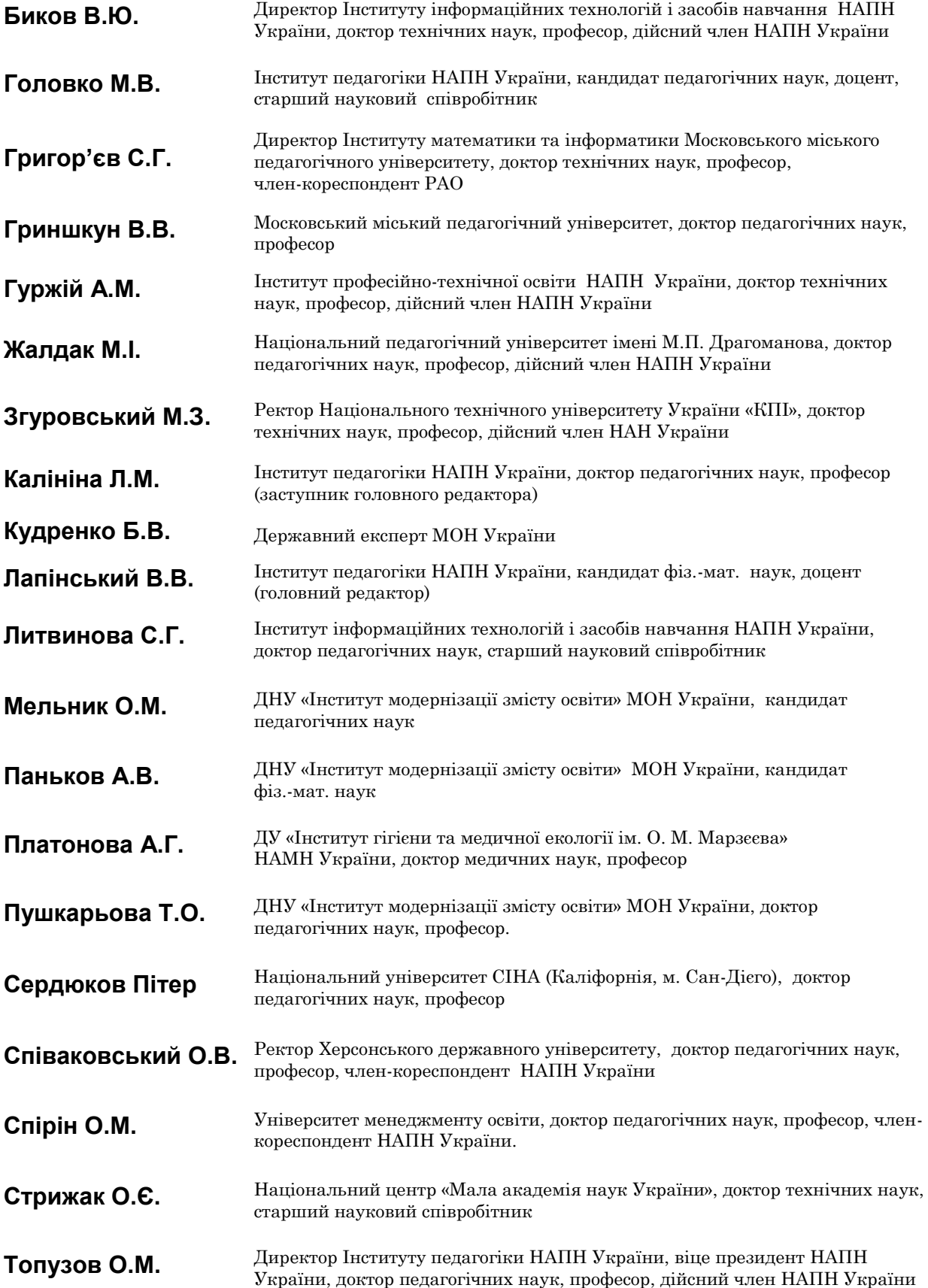

#### **CRM SYSTEMS AS A MEANS OF ASSESSING THE LEVEL OF TRAINING OF SPECIALISTS IN INFORMATION AND COMMUNICATION TECHNOLOGIES**

<span id="page-2-0"></span>**Hafiik Alla Myroslavivna,** PhD in Economics, Associate Professor, Department of Computer and Information Technologies and Systems, Poltava National Technical University named after Yuri Kondratyuk, kits\_seminar@ukr.net

ORCID ID 0000-0002-7845-0883

**Kononets Natalia Vasilivna,** Doctor of Pedagogical Sciences, Associate Professor, Department of Enterprise Economics and Economic Cybernetics of the University of Ukoopspilks "Poltava University of Economics and Trade", natalkapoltava7476@gmail.com

#### ORCID ID 0000-0002-4384-1198

*Annotation.* The article is devoted to the analysis and research of the use of modern information systems for educational purposes, namely, the possibilities of using application software to assess the level of training of specialists in information and communication technologies are examined. The process of forming the professional competence of specialists in information and communication technologies using CRM systems to improve the quality of training of higher education applicants is considered. In modern education, it is necessary to automate various processes, it is difficult to imagine the process of training specialists, including information and communication technologies, without using specialized software, without modern technical tools and developments used to increase the automation of educational processes. Today, the requirements for the quality of training of future specialists are constantly changing, which necessitates the use of means to increase the mobility of the processes of informatization in the field of education, therefore innovative methods of preparing students in the higher education system are in the first place. That is why it is necessary to create professional competencies and abilities for higher education applicants to effectively interact in the learning process, to carry out projects, various tasks, using modern information technologies. These and other conditions are necessary when creating an open educational environment, using modern technical means of testing and monitoring the level of formation of the corresponding competence of university students in the field of educational information technologies.

The article analyzes the experience of Ukrainian and foreign scientists in training specialists in the development of information technology and explores ways to solve them. The ways of using information and communication technologies in the educational process are justified. Software for educational purposes is considered, the possibilities of using CRM-systems to meet educational needs are analyzed. The results of studies requiring new technologies and types of education, the improvement of the formation of professional and other competencies that support the process of continuous improvement of knowledge and skills of industry experts are analyzed. The theoretical foundations of the training of specialists using modern pedagogical tools and information technologies are investigated.

**Key words:** information technology; competency; pedagogical innovations; application software; teaching methods.

#### **\* \* \***

#### **УДК [004.94] 378.147**

## **ТЕХНІКА РОЗРОБКИ МОДЕЛІ ТРИВИМІРНИХ ОБ'ЄКТІВ ДЛЯ ПОДАЛЬШОГО 3D–ДРУКУ**

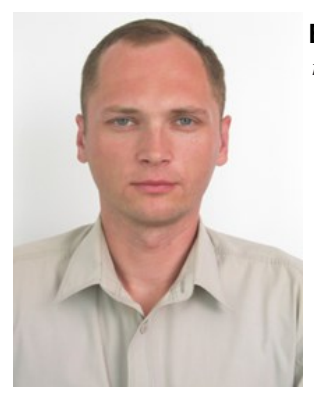

#### **Вельгач Андрій Володимирович**

*кандидат фізико-математичних наук, викладач кафедри інформатики та методики її навчання Тернопільського національного педагогічного університету імені Володимира Гнатюка , velgandr@ukr.net ORCID ID 0000-0001-9937-0244* 

#### **Грод Інна Миколаївна**

*кандидат фізико-математичних наук, доцент кафедри інформатики та методики її навчання Тернопільського національного педагогічного університету імені Володимира Гнатюка, grazhdar@ukr.net ORCID ID 0000-0002-0785-2711* 

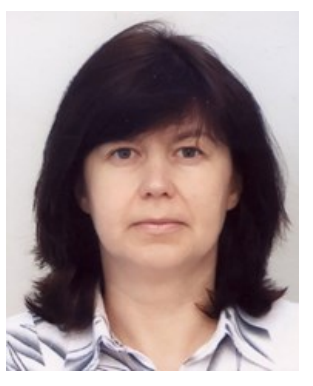

*Анотація.* Одне з провідних місць серед програм тривимірного моделювання займає 3ds Max. Програми тривимірної графіки – найцікавіші за своїми можливостями і складні за освоєнням. Чому важлива технологія 3D-друку? Тому що вона дає можливість отримати реальні об'єкти. Коли друкується готова модель, виникають певні проблеми, які можуть стосуватися як налаштувань, так і процесу створення самої моделі. Але дуже важко знайти пояснення цих проблем в літературі, а подолати їх можна, лише пройшовши шлях моделювання і друку практично.

Один з найважчих етапів є створення частин, які розміщені під кутом, якщо кут нахилу буде надто

великим, частина об'єкту може провалитися під час друку, або зазнати деформацій. Для скорочення часу друку та зменшення витрати матеріалу модель слід оптимізувати, виокремивши її складові частини.

Сучасний друк 3D-моделей — це процес створення об'ємного об'єкта на базі спеціалізованого обладнання (3D-принтера) по заздалегідь підготовленій 3D-моделі. Створення 3D-моделей і їх друк на 3D-принтері досить непростий процес, що вимагає дотримання низки правил. Перш ніж приступити до друку створених моделей на 3D-принтері, попередньо ми готуємо їх до друку.

Основними елементами підготовки моделі до 3D-Друку є сітка, *плоска підставка моделі* (на платформі принтера краще тримається модель, що має плоску підставку), товщина стінок*, нависаючі елементи* (для друку краще звести кількість елементів, що нависають, до мінімуму), *точність, дрібні деталі моделі (*надрукувати дрібні деталі завжди складно), *вузькі місця* (провести обробку вузьких ділянок досить складно), *великі моделі* (необхідно врахувати розміри області друкування принтера), *положення на платформі* (від розташування моделі безпосередньо залежить міцність готового виробу), ф*ормат файлу* (*з*берігати модель найкраще у форматі STL, оскільки слайсери підтримують лише цей формат).

Важливими характеристиками друку є швидкість та температура, від яких залежить якість надрукованого макету. Чим більша швидкість, тим менша якість надрукованої деталі.

Ми виробити методику для визначення кожного кроку механізму роботи та розрахунку параметрів всього процесу моделювання та друку. І цією методикою можна успішно користуватися.

*Ключові слова***:** 3D редактор, примітив, Boolean, 3D моделювання.

## **• ОСТУП**

*В Постановка проблеми.* Стрімкий розвиток технологій за останнє десятиліття призвів до доволі швидкого зростання в області комп'ютерної техніки програмного забезпечення. Сьогодні спецефектами нікого не здивуєш. Вони стали повсякденним явищем завдяки масовому поширенню програм створення комп'ютерної графіки і зокрема, тривимірного моделювання. Одне з провідних місць серед таких програм займає 3ds Max. Залишилося дуже мало сфер діяльності людини, пов'язаних з тривимірною графікою, в яких не використовують 3ds Max.

У світі сучасних інформаційних технологій, що розвиваються стрімкими темпами, необхідно застосовувати нові високопродуктивні методи та засоби моделювання. Програми тривимірної графіки – найцікавіші за своїми можливостями і складні за освоєнням. Чому важлива технологія 3D-друку? Тому що вона дає можливість отримати реальні об'єкти. 3D-друк — це сучасна технологія адаптивного виробництва, де тривимірний об'єкт створюється завдяки послідовному накладанню шарів матеріалу. 3D-друк може здійснюватися різними способами та з використанням різних матеріалів, але в основі кожного з них лежить базовий принцип пошарового створення об'єкту.

Коли друкується готова модель, виникають певні проблеми, які можуть стосуватися як налаштувань, так і процесу створення самої моделі. Але дуже важко знайти пояснення цих проблем в літературі, а подолати їх можна, лише пройшовши шлях моделювання і друку практично.

#### **Основна частина**

*Аналіз актуальних досліджень.* 3D Studio MAX є об'єктно-орієнтованою програмою. Якщо подивитися на неї у термінах програмування, усе, що створюється, є об'єктами. Термін «об'єкт» відноситься до всього, що можна вибрати і маніпулювати ним. Щоб отримати зображення тривимірного об'єкта, необхідно створити в програмі його об'ємну модель.

Заміна одного об'єкта (процесу або явища) іншим, який зберігає всі істотні властивості вихідного об'єкта лення тривимірної сцени, використовуючи віртуальні (процесу або явища), називають моделюванням, а сам об'єкт називають моделлю вихідного об'єкта [*Маров*, 2005].

3DS MAX, називають *тривимірною сценою.* Те, що ми бачимо у вікнах проекцій, — це відображення робочої сцени.

Будь-які тривимірні об'єкти в програмі створюються на основі наявних найпростіших примітивів – куба, сфери, тора, тощо. Створення тривимірних об'єктів у програмі 3DS MAX називають *моделюванням.* Для відображення простих і складних об'єктів 3ds Max використовує так звану *полігональну сітку,* яка складається з найдрібніших елементів — *полігонів.* Чим складніша геометрична форма об'єкту, тим більше в ньому полігонів і тим більше часу потрібно комп'ютеру для прорахунку зображення. Якщо придивитися до полігональної сітки, то в місцях зіткнення полігонів можна помітити гострі ребра, тому, чим більше полігонів міститься в оболонці об'єкта, тим більш згладженою виглядає геометрія тіла. Сітку будь-якого об'єкта можна редагувати, переміщаючи, видаляючи і додаючи її грані, ребра і вершини. Такий спосіб створення тривимірних об'єктів називають *моделюванням на рівні підоб'єктів* [Бондаренко&Бондаренко, 2008].

У реальному житті всі предмети, що оточують нас, мають характерний малюнок поверхні та фактуру шорсткість, прозорість, дзеркальність, тощо. У вікнах проекцій 3DS MAX видно лише оболонки об'єктів без урахування всіх цих властивостей, тому зображення у вікні проекції не схожі на реалістичні. Для кожного об'єкта в програмі можна створити свій *матеріал*  набір параметрів, які характеризують деякі фізичні властивості об'єкта [Бондаренко&Бондаренко, 2008].

Щоб отримати прораховане зображення в 3DS MAX, тривимірну сцену необхідно *візуалізувати.* При цьому буде враховано освітленість і фізичні властивості об'єктів. Створена у вікні проекції тривимірна сцена візуалізується або безпосередньо з вікна проекції, або через об'єктив віртуальної камери. Для чого потрібна віртуальна камера? Візуалізуючи зображення через об'єктив віртуальної камери, можна змінювати положення точки зйомки.

Віртуальний простір, у якому працює користувач равістю світла. Ще одна важлива деталь, завдяки якій Програма 3DS MAX дозволяє встановлювати освітджерела світла, які є такими ж допоміжними об'єктами, як віртуальні камери. Їх можна анімувати, змінювати їх положення в просторі, керувати кольором і яск-

тіні, які залишають об'єкти [Угринович&Босова&Михайлова, 2002].

Ми практично пройшли шлях тривимірного моделювання, дослідили і проаналізували особливості та Left (вид зліва) і в четвертому вікні представлено вид характеристики підготовки моделей для 3D-друку. Нашою *метою* було виробити методику для визначення можливого механізму та розрахунку кінетичних параметрів всього процесу. В цій методиці ми об'єднали чотири модулі: пошук інформації для створення точної моделі; створення 3D моделі у програмному середовищі; підбір правильних розмірів та побудова схем дрібних деталей; підготовка моделі до друку Під час створення моделі важливу роль відіграє інфоза допомогою програми-слайсера.

*Методи дослідження.* При першому знайомстві з редактором виникає відчуття нескінченної кількості кнопок, полів і функцій редактора. Не потрібно боятись великої кількості меню і пробувати все вивчити. Ми навіть не знаємо, чи будемо користуватись усіма функціями та можливостями, які пропонує програма. Краще винести основні кнопки роботи над полігонами в зручне для себе місце, якщо займаємося моделюванням.

джерела світла надають сцені більшу реалістичність, екції схожі на креслення. При першому запуску програми зазвичай представлено чотири вікна: у верхньому лівому розташовано вид Top (зверху), в правому верхньому — Front (вид з переду), нижнє ліве вікно Perspective (Перспектива).

> Можна використовувати сітку (або приховати її), яка дозволяє краще орієнтуватись у тривимірному просторі. Дуже часто потрібно, щоб вибрана модель відображалась не тільки як сітка, але і мала текстуру (відкриваємо їх функціональними клавішами).

> *Підбір інформації для створення точної моделі.*  рмація про об'єкт, адже неправильно розраховані пропорції можуть вплинути на кінцевий вигляд. Керуючись інформацією про розміри, планування (іншими даними, в тому числі – архівними), розраховуються розміри, потрібні для створення моделі. А наступним кроком є розміщення зображення у вікнах проекції програми для моделювання тривимірних об'єктів Cinema 4D (рис.1).

Об'єкти в 3D-редакторі можна представити у трьох містити ніяких помилок. Важливим моментом є викопроекціях. Перед, зверху та бік. В 3DS MAX вікна про-ристання інформації з фотографій, зроблених під час Якщо схеми у вікнах проекції розміщені правильно, кінцевий результат побудови моделі не повинен

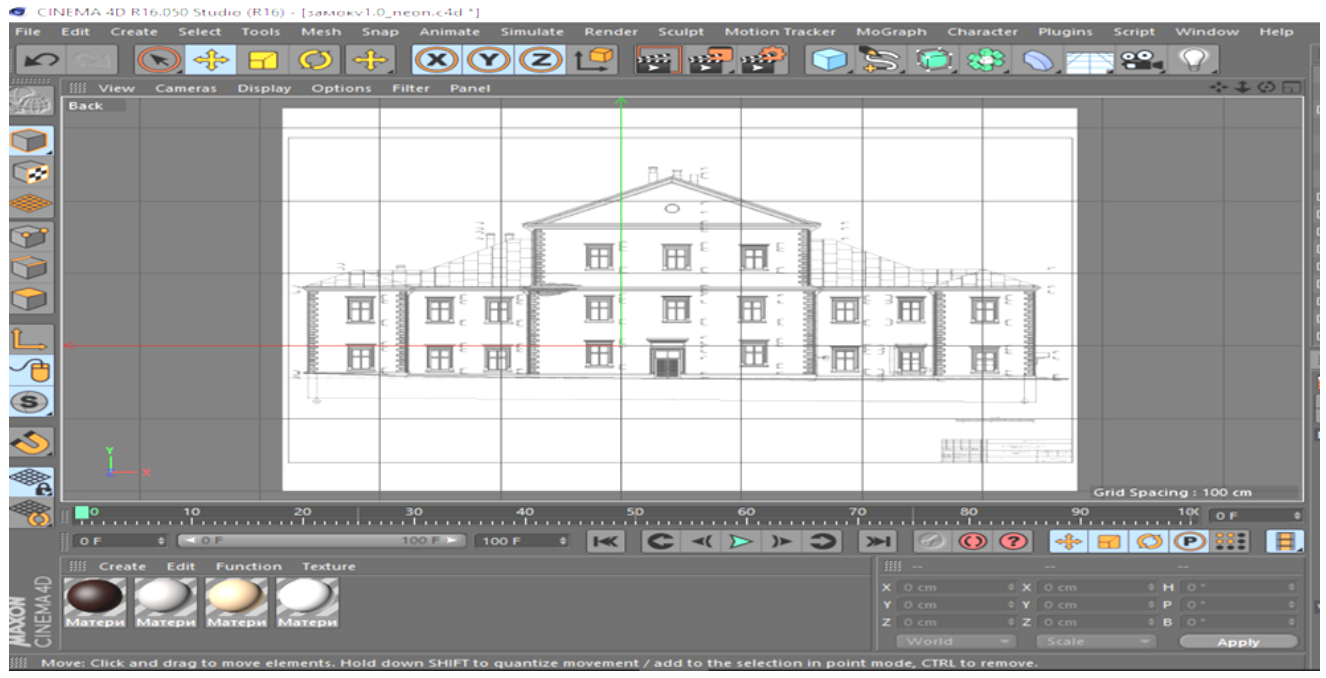

Рис.1. Планування у вікні проекції програми Cinema 4D

всього процесу.

*Створення 3D-моделі у програмному середовищі.*  Ми використали програмний пакет Cinema 4D, який має зручний інтерфейс та підтримує конвертацію файлів у формат stl. Використовуючи стандартні інструменти, будували декілька простих "коробок" потрібної форми, створюючи основу для майбутньої молелі.

аерозйомок, адже деякі дані бувають відсутні, а на розміщені під кутом. Якщо кут нахилу буде надто вецьому етапі задаються параметри для початку роботи ликим, частина об'єкту може провалитися під час друі, у випадку, якщо вони не вірні, псується результат ку, або, якщо додати підтримку, щоб уникнути цієї Один з найважчих етапів є створення частин, які використовували об'єднання за допомогою інструменпроблеми, сама форма може зазнати деформацій. Тому для створення таких частин найоптимальнішим є варіант використання графічного примітиву «піраміда». Змінюючи його розмір та використовуючи при потребі модифікатор extrude, можна моделювати частини об'єкту під кутом. Використовуючи графічні примітиви box, ми уникаємо помилок під час друку та зменшуємо витрати матеріалу. Для створення отворів

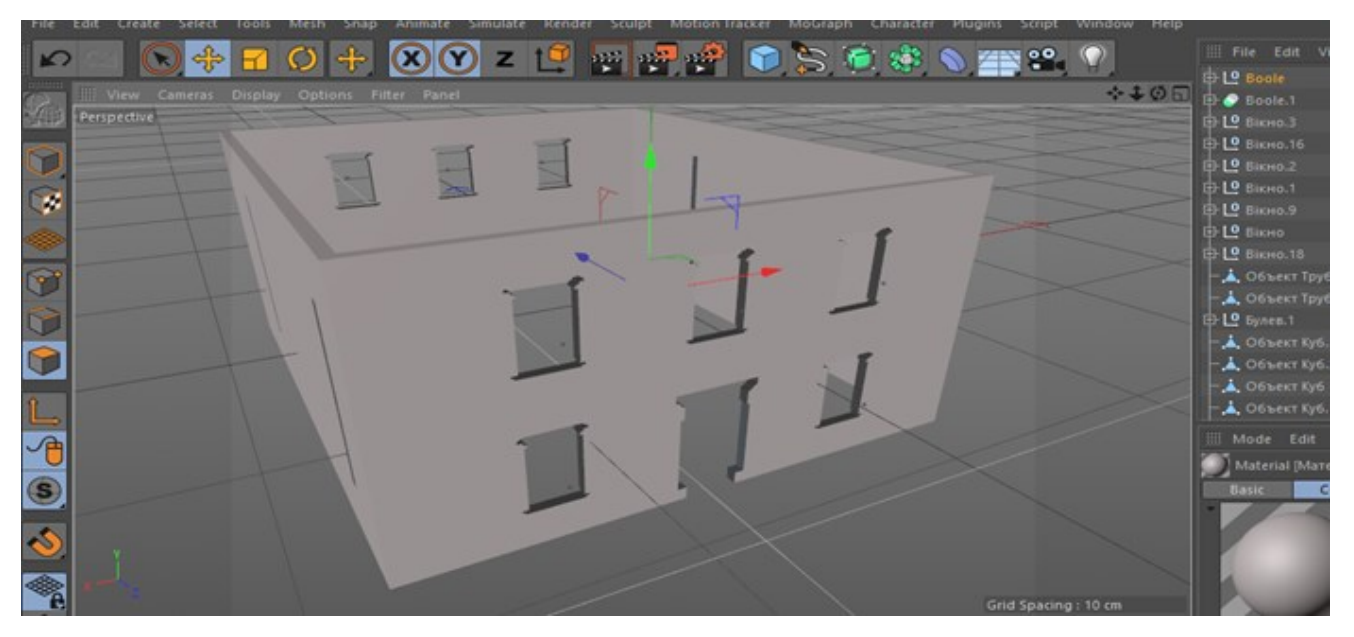

Рис.2. Модель після застосування інструмента Boolean

та Boolean у потрібному нам місці (рис.2).

Будували наступний Box, який розміщували у попередньому. Робили це, щоб відрізати його від попереднього. Використовували команду Boolean, що знаходиться примітивів «конус», «куб» з модифікатором «фаска» у вкладці Compound Objects (Substrction(B-A) Pick для оздоблення.

Серед **Standart Primitives** обирали форму **Box**. ням, від якого ми будемо відрізати наш менший Box  $\rightarrow$  operand B). Після цього обирали файл із зображен-(рис. 3).

Дрібними деталями є використання графічних

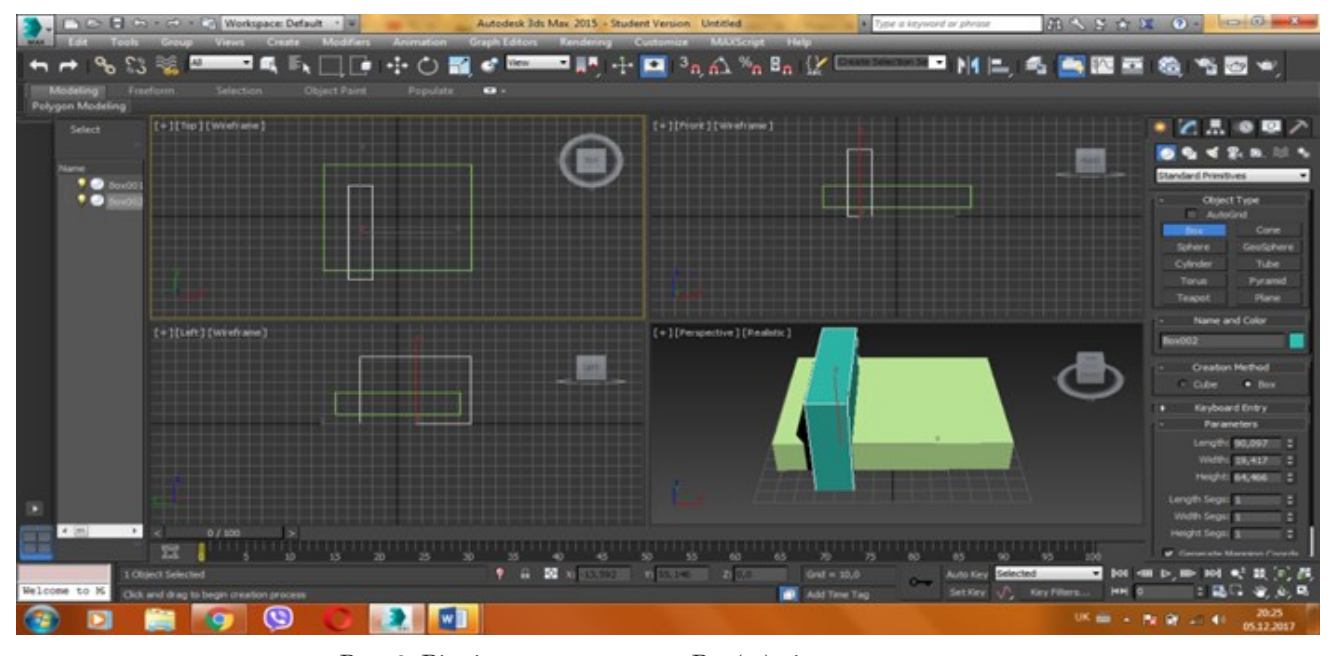

Рис. 3. Відрізання наступного Box(су) від попереднього.

*Оптимізація та підготовка моделі до друку*. На даному етапі ми оптимізували нашу модель розробки, розбивши її на декілька частин для скорочення часу друку та зменшення витрат матеріалу. Це дає змогу слідкувати за правильною побудовою кожного об'єкту, та виправити помилки, які можуть виникнути ще до відправки моделі у друк.

Оскільки ми розділили нашу модель на декілька частин, то змушені були додати деталі, які сполучатимуть дані частини після друку. Як це зробити? Інструментом Boolean робили отвори потрібної нам форми у

бокових стінках центральної частини та додавали виступи до лівої та правої частин таким чином, щоб вони змогли з'єднуватись з центральною (рис.4).

Об'єкти, які розміщені під кутом, розбивали теж на частини, тому що кут їх нахилу не дозволяє надрукувати ці об'єкти без витрати великої кількості матеріалу. Цей крок також потребував оптимізації. Перед тим, як конвертувати модель у формати, які підтримувані 3D-принтером, потрібно переконатись, що не було зайвих «отворів» у моделі, адже це потім неправильно відобразить модель при конвертації.

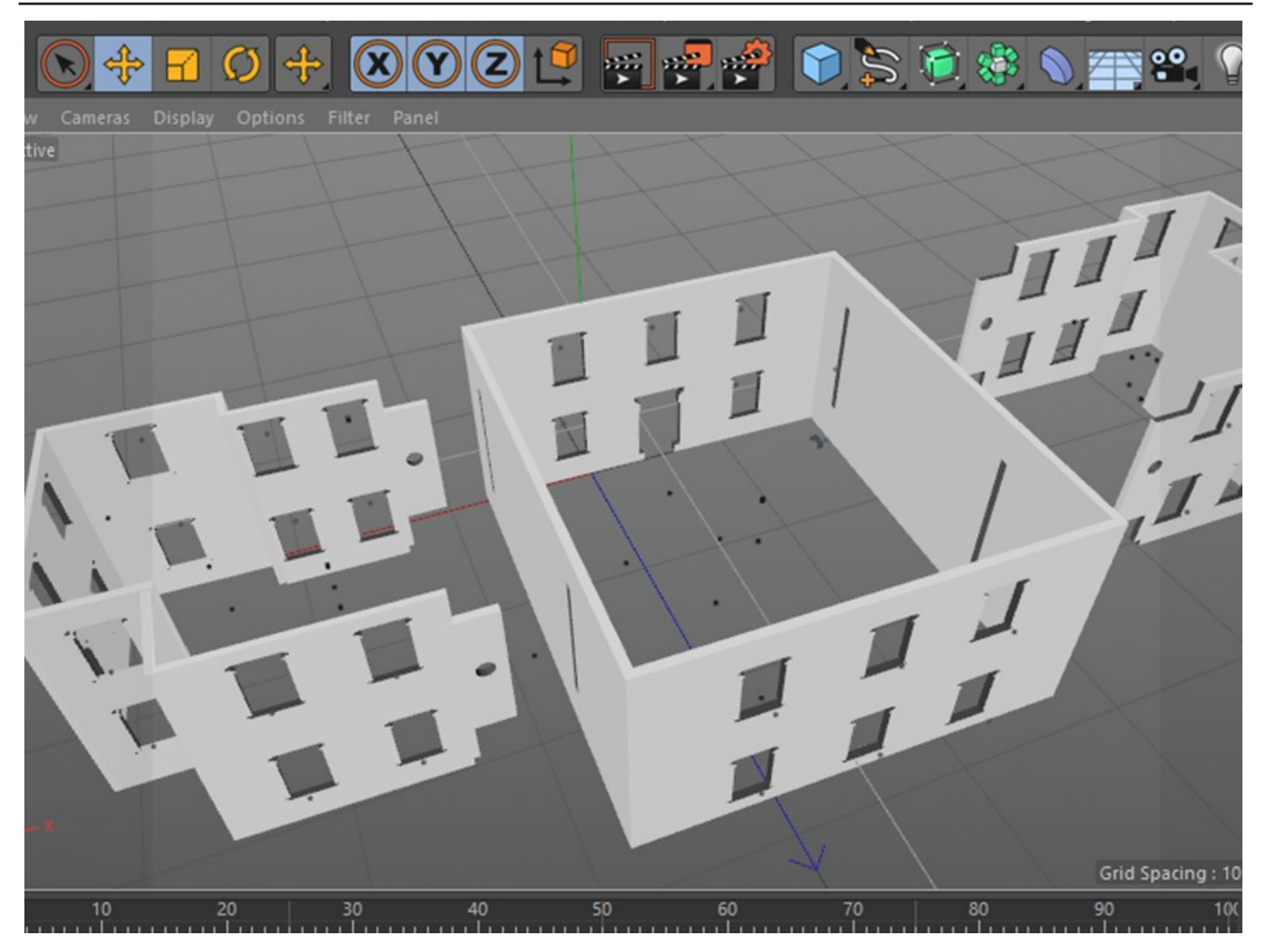

Рис.4. Модель, розділена на частини

рмат stl, який підтримується принтером, завантажую-поверхня не є рівною і має певні дефекти). За допоможе принтеру, як саме потрібно друкувати. Слайсер – це програма, яка розбиває тривимірну модель на шари, тим самим готуючи її до друку на 3D-принтері. тично додає «підтримку») (рис.5). Таким чином слайсер з тривимірної моделі (STLфайлу) робить gcode-файл з конкретними командами для 3D-принтера (тобто, вказує, як друкувати кожен шар). Під час слайсингу модель ріжеться по шарах. Кожен шар складається з параметра або заливки. Об' єкт може мати різний відсоток заливки, або заливка може бути відсутня взагалі. На кожному шарі відповідно до створеного програмою gcode-файлу відбувається переміщення по осях XY з нанесенням розплавленого пластику. Після того, як один шар надрукувався, відбувається переміщення на один крок вище по осі Z і друкується наступний.

Ми використовували програму Cura, яка підходить для багатьох 3D-принтерів та дозволяє розглядати модель в цілому та пошарово. Важливо правильно задати параметри друку, серед яких Заповнення, Температура підставки та Температура плавлення. Обов' язковою є перевірка проглядання слоїв, тому що модель може бути зроблена не якісно. Через малу щіль-

Підготовка моделі до друку за допомогою програми ність заповнення деталь буде друкуватися крихкою. -слайсера. Після завершення роботи зі створення та Не варто забувати про розміщення об'єкту на площині оптимізації моделі, переходимо до її конвертації у фо-(ми розмістили по центру і не відразу зрозуміли, що чи конвертовану модель у програму-слайсер, яка вка-гою пр ограми-слайсера досить легко знайти помилку, допущену при створенні моделі, перейшовши у пошаровий вигляд (у «не рівних» місцях програма автома-

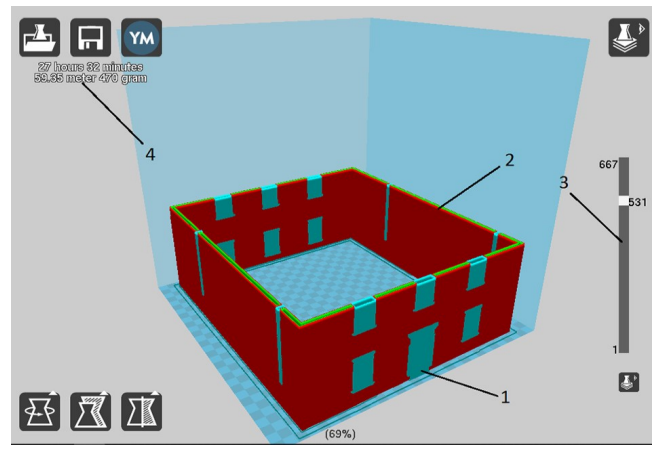

Рис.5. Модель у вікні програми-слайсера: 1- автоматично згенерована «підтримка»; 2 - пошарове відображення моделі; 3 - шкала шарів

У пошаровому вигляді можна переглянути кожен шар на наявність помилок. По завершенню усіх приготувань в налаштуваннях задається наявний прин-будівлю моделювали на основі сплайнів (spline). Ствотер та розпочинається друк. Друк відбувається за технологією моделювання плавленням. Під час друку за цією технологією матеріал, що надходить з котушок, нагрівається до температури плавлення і подається в зону друку. Головка екструдера переміщається по двох координатах, синтезуючи шар моделі, потім піднімається, утворюючи новий. Переваги даного методу – точність, низькі витрати, малі температури переробки. До недоліків відносяться – шви між шарами та потреба постійного руху головки екструдера. Сам процес друку може займати від декількох хвилин, до декількох днів, в залежності від розмірів та наявності деталей, які потребують додаткового матеріалу для об'єкта, що друкується. По завершенню ми отримуємо готову, створену нами, модель (рис.6).

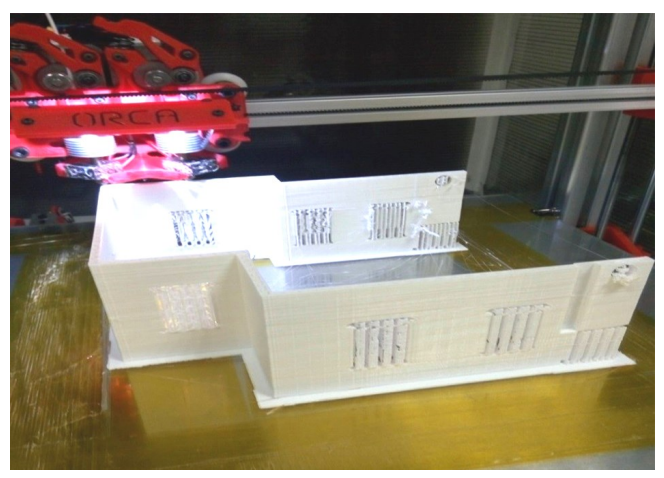

Рис.6. Модель під час друкування. **Результати дослідження.** 

Розглянемо детальніше процес моделювання на прикладі Тернопільського замку.

Першим кроком на початку створення нашої сцени буде налаштування одиниць виміру. Для цього в головному меню потрібно вибрати команду Customize → Unit Setup (Налаштування  $\rightarrow$  Одиниці виміру). У вікні що відкрилося вибираємо потрібні параметри (рис. 7).

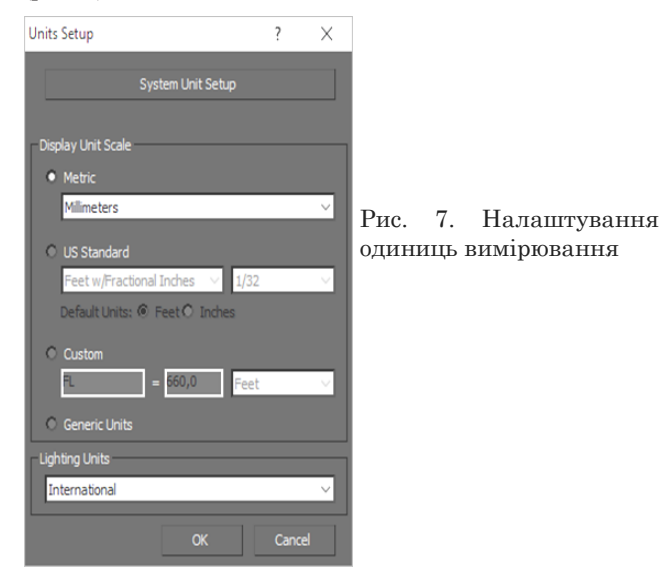

Приступаємо до створення самої моделі.

*Етап 1. Моделювання замкової будівлі.* Замкову рили два замкнуті сплайни типу (line) по контуру стін будівлі на плані замку, конвертували сплайни в редаговані полігони (Editable Poly) та з більшого (основного) полігона за допомогою інструмента Extrude видавили потрібну висоту майбутньої будівлі. Аналогічно видавили другий менший сплайн, тільки на більшу висоту (рис. 8).

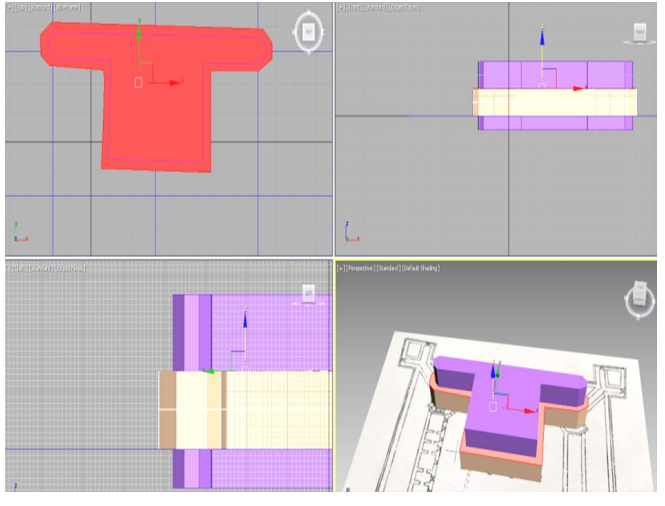

Рис. 8. Результат виконання команди Extrude

Щоб зробити стіни товстішими, вирізали середину першого блоку. Для цього потрібно вибрати основний блок та на панелі Compound у вкладці Create Geometry з випадного списку вибирати пункт Compound Objects і створити об'єкт Boolean. Створювали примітив Box по розміру вікна, робили кілька його копій, виставляли їх на нашу заготовку в тих місцях, де повинні бути вікна та створювали об'єкт Boolean. У результаті цього у нас вийшла замкова будівля з вікнами (рис. 9).

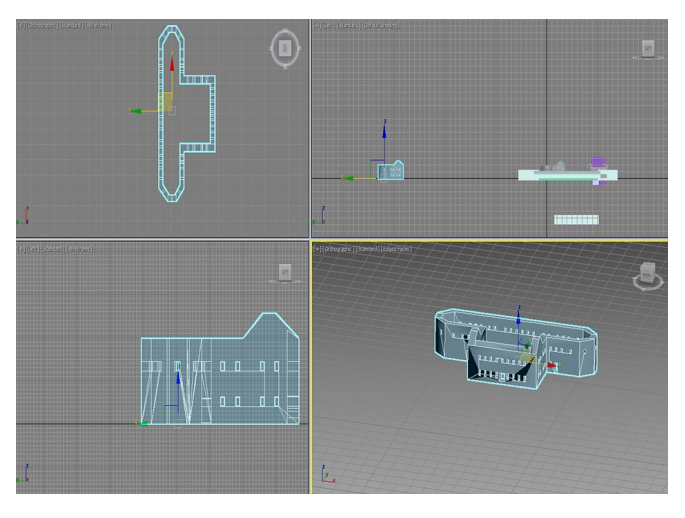

Рис. 9. Готова модель замкової будівлі

Етап 2. Моделювання оборонних мурів та веж. Створювали стандартний примітив Box, ширина, висота, довжина якого дорівнює відповідним параметрам оборонного муру замку, конвертували його в об' єкт Editable Poly та за допомогою інструмента Vertex

3000 мм. Розміщували створені примітиви згідно товки вікон та створили об'єкт Boolean схеми.

Наша заготовка для арки майже готова.

Для об'єднання наших двох примітивів в один об' єкт і кращого редагування цього об'єкта в подальшому примітиви потрібно конвертувати у редагований багатокутник (Editable Poly). Для цього натискали на кожному з них по черзі праву клавішу миші й у контекстно-залежному меню обирали пункт Convert to: → convert to Editable Poly. Після цього, вибравши один з

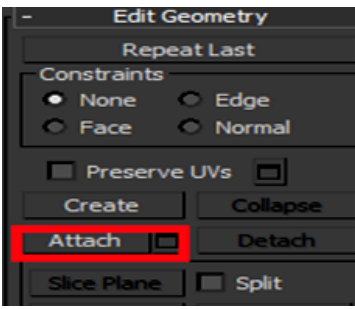

обирали інший об'єкт.

Рис.10. Кнопка Attach

Заготовка воріт готова, далі ми робили її копію та виставляли у потрібних місцях на стінах муру, де повинні бути

ворота, і операцією Boolean «вирізали»

Для моделювання оглядових веж створювали два примітиви Box (один більших розмірів, інший — менших), по осях X, Y вирівнювали їх між собою, щоб створити стіни. Після цього зробили дванадцять копій заготовки для вікон (створювали на попередньому етапі), розмістили їх в місцях, де потрібно створити вікна, та з більшого блоку командою Boolean вирізали стіни та вікна вежі (рис. 11).

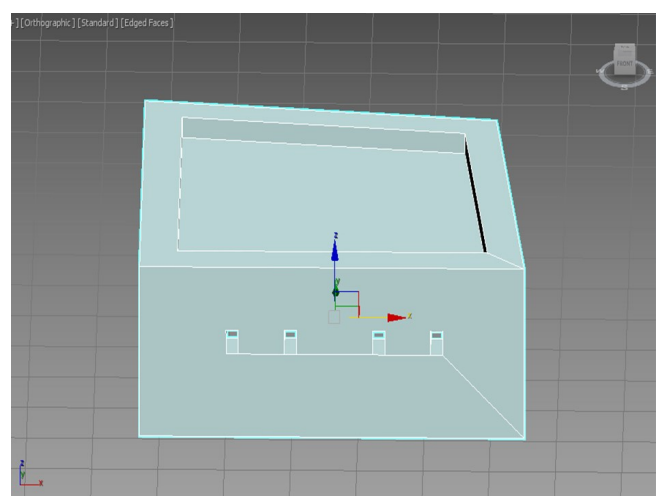

Рис. 11. Готова оглядова вежа замку

*Етап 3. Моделювання в'їздної будівлі та переднього оборонного муру.* На цьому етапі моделювали передню (в'їздну стіну та брамову будівлю).

Для моделювання стіни ми так, як і при моделю-

(вершини) змінювали його форму. Робили копію цього ванні правого та лівого оборонних мурів, створювали об'єкта та зменшували розміри по осях X та У, ця різ-примітиви Box, вирізали стіни муру та конвертували ниця буде шириною стіни муру. Розміщували ці два вихідний об'єкт у Editable poly. Перейшовши у режим об'єкти згідно схеми. Створивши об'єкт Boolean, вирі-моделювання об'єктів, за допомогою вершин змінювазали середину першого блоку. Аналогічно, як на попе-ли форму оборонного муру відповідно до плану і модередньому етапі, вирізали вікна, ворота з аркою. Для лювали в'їздну будівлю. Для цього так, як і при модецього примітив Box нам не підходить. До Box добав-люванні замкової будівлі, ми створили два закриті ляли дугу. Це можна зробити, створивши примітив сплайни, які згодом конвертували у Editable Poly та Сylinder (циліндр) висотою 1500 мм та діаметром командою Extrude видавили їх, далі виставили заго-

Напикінці об'єднали (склали) всі змодельовані об'єкти в цілісну модель замку

**Обговорення.** Сучасний друк 3D-моделей — це процес створення об'ємного об'єкта на базі спеціалізованого обладнання (3D-принтера) по заздалегідь підготовленій 3D-моделі. Створення 3D-моделей і їх друк на 3D-принтері — досить непростий процес, що вимагає дотримання низки правил.

об'єктів на вкладці edit Geometry, натискали на кноп-на 3D-принтері, попередньо ми підготували їх до друку Attach (рис.10) та ку. Чим краще буде підготовлена 3D-модель, тим які-Перш ніж приступити до друку створених моделей снішим буде кінцевий результат. Процес підготовки можна розділити на 10 основних кроків. Перш, ніж їх розглянути, важливо ознайомитися з такими поняттями. Слайсер — програмне забезпечення, що перетворює вашу 3D-модель в програмний код, який буде зчитуватися 3D-принтером. Слайсінг — процес перетворення моделі об'єкта в код.

> Побудована модель повинна бути розділена на шари, кожен з яких складається з заливки і периметра. Переміщення друкуючої головки принтера відбуваються на кожному наступному шарі по осях XY, при цьому здійснюється нанесення розплавленого пластику. По завершенню друку одного шару, здійснюється перехід на один шар вище по осі Z для друку наступного шару і т.д.

> *Основні елементи підготовки моделі до 3D-Друку*. Якщо модель складається з безлічі деталей, то необхідно їх перетворити в один. (*Плоска підставка моделі).* На платформі принтера краще тримається модель, що має плоску підставку. Якщо модель раптом відклеїться в процесі друку, то може статися зсув координат і порушиться геометрія основи 3D-моделі. Якщо ж створити плоску основу немає можливості або площина основи має маленькі розміри, тоді модель друкується на так званому рафті. Однак існує ймовірність того, що рафт може зіпсувати поверхню моделі, в зв'язку з чим краще його не використовувати. Під час друку моделей ми використовували підставку яка називається «Кайма». (*Товщина стінок).*

> Ширина стінки моделі повинна бути більшою, ніж діаметр сопла принтера, крім того стінки мають бути рівні між собою. Якщо вказати занадто маленькі розміри, то принтер не зможе їх надрукувати, тобто товщина стінок повинна бути відповідною діаметру сопла. (*Нависаючі елементи)*. Для друку будь–якого нависаючого елемента буде потрібна підтримка. Тому краще звести кількість елементів, що нависають, до мінімуму. Це скоротить час, необхідний для друку і скоротить втрати матеріалу. Крім того, підтримки можуть зіпсувати поверхню готової моделі, з якою стикаються. Можна надрукувати нависаючі елементи, якщо кут нахилу менше 70 градусів. (*Точність).* Від механічних можливостей принтера залежить якість

моделі, в тому числі і точність по осі X і Y. Точність моделі по осі Z безпосередньо залежить від висоти шару. Висота моделі повинна бути кратна висоті шару. Не варто забувати, що при охолодженні матеріалу він осідає, це тягне за собою зміну габаритів готового об'єкта. Діаметр отворів в моделі слід розширити на 0,1— 0,2 мм. (*Дрібні деталі)*. Надрукувати дрібні деталі завжди складно, тому краще не робити їх за розміром меншими, ніж діаметр самого сопла. Краще їх збільшити в 2 рази відносно діаметра сопла, так як в результаті оброблення моделі після друку дрібні деталі можуть зникнути зовсім або стати менш помітними. (*Вузькі місця).* Провести обробку вузьких ділянок досить складно, для цього буде потрібне спеціальне обладнання, мікродрель або хімічні засоби. Тому краще зовсім їх не застосовувати. (*Великі моделі).* При побудові моделей великих об'єктів необхідно врахувати розміри друкуючої області принтера. Якщо об'єкт має занадто великі розміри, то краще за все порізати його на частини, при цьому з'єднання краще підготувати заздалегідь. (*Положення на платформі).* Від розташування моделі безпосередньо залежить міцність готового виробу. Навантаження потрібно розподілити поперек шарів, а не вздовж. Інакше шари друку можуть розійтися. (*Формат файлу).* Зберігати модель найкраще у форматі STL, оскільки слайсери підтримують лише цей формат.

*Підготовка моделі у слайсері Cura.* Підготовку моделі у програмі Cura можна розділити на два етапи: налаштування параметрів друку та перевірка самої моделі. При налаштуваннях друку важливу роль відіграють декілька основних характеристик – висота слою, товщина стінок. Від якості друку залежить міцність, витривалість та ціна виробу (рис 12).

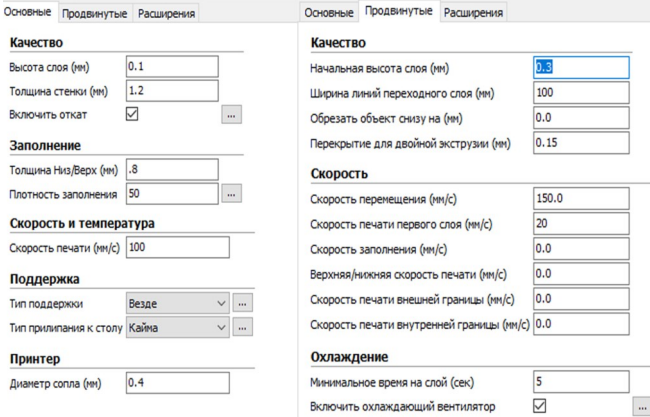

#### Рис. 12. Параметри якості друку.

Ці параметри зумовлені тим що під час друку ми використовуємо сопло діаметром 0,6 мм. Тому ширину стінки виробу ми не можемо поставити меншою, ніж діаметр сопла, а оптимальним варіантом буде встановлення ширини в два рази більшою за діаметр сопла. Також для того, щоб отримати якісну модель, висоту шару у даному випадку потрібно поставити 0,25 мм. Заповнення виробу також є важливим параметром, від якого залежить, наскільки міцним буде вихідна модель. При встановленні цього параметру не слід забувати про кількість пластику, яка буде необхідна для нього. Оптимально буде вибрати висоту заповнення 0,45 мм та щільність у 35 відсотків (рис.13).

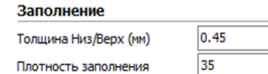

Рис.13. Параметри заповнення.

Оскілки при моделюванні

нам не вдалось уникнути створення нависаючих елементів, то при підготовці до друку у слайсері *Cura* ми використали підтримку для уникнення деформації видимих частин макетів. Налаштування підтримки має декілька параметрів, а саме: тип підтримки (лінія або сітка); заповнення, та відстань від стінок виробу (рис.14).

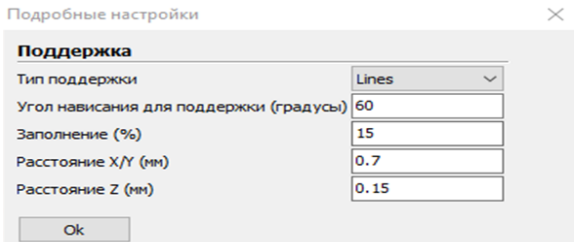

#### Рис.14. Оптимальні налаштування підтримки нависаючих деталей.

Важливими характеристиками друку є швидкість та температура, від яких залежить якість надрукованого макету. Чим більша швидкість, тим менша якість надрукованої деталі. Від температури столу залежить, чи добре прилипне пластик до столу і чи не зміститься деталь при друці. Температуру сопла потрібно виставляти в залежності від типу пластику, яким проводиться друк. Створені 3D-моделі ми друкували ABSпластиком, тому для цих параметрів ми обрали такі значення (рис. 15).

#### Скорость и температура

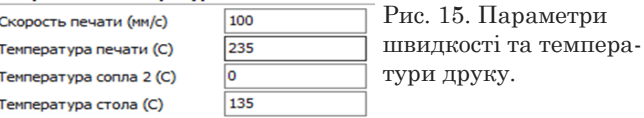

Після налаштувань всіх параметрів друку можна перейти до другого етапу – перевірки моделі, на якому ми по черзі перевіряли кожен елемент моделі. У слайсері, який ми використовували, досить просто знайти помилку, яка могла виникнути при моделюванні. Для цього в програмі реалізовано механізм пошарової перевірки. Для того, щоб перевірити модель, загружаємо її в Cura та обираємо опцію пошарового перегляду моделі (рис. 16).

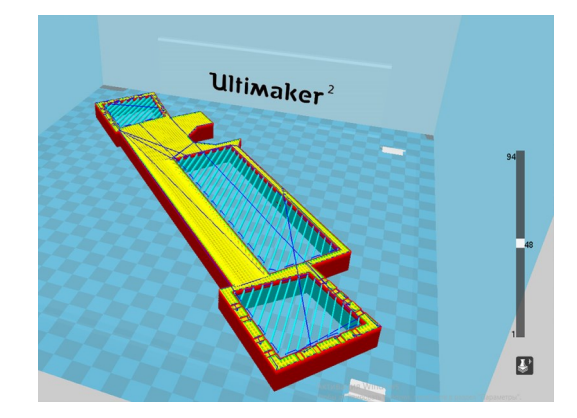

Рис. 16. Вигляд моделі на 48 шарі

тим – заповнення, блакитним – підтримка). Після тів. того, як ми переконались, що модель не має помилок, відправляємо її на друк. Для цього слайсер зберігає g—код моделі, який ми за допомогою флеш накопичувача запускаємо на 3D-принтері.

**Висновки та перспективи подальшого дослідження***.* Тривимірна графіка використовується в різних галузях діяльності, її знання стає все більш необхідним для повноцінного розвитку особистості. Вона настільки міцно увійшла в наше життя, що ми, стикаючись з її проявами, іноді їх навіть не помічаємо.

При моделюванні від задуму ідеалізованого об'єкту до отримання кінцевого продукту ми пропонуємо алгоритм створення моделей в такій послідовності дій: аналіз поставленого завдання; дослідження об'єкту; уявне розчленовування моделі на прості геометричні 2002.394 с. складові; моделювання (побудова об'єктів); текстурування (використання матеріалів); визначення властивостей поверхонь об'єктів.

У роботі розглянуто особливості тривимірного моделювання для реалізації і використання 3D-друку, описано поетапне створення 3D-моделей (які були розроблені та виконані практично), обґрунтовано характеристики підготовки моделей до друку і параметри, які визначають якість кінцевої моделі. Для цього потрібні знання в області геометрії, стереометрії, математики, фізики, розуміння об'єму і форми, а також володіння основами архітектури, фотографії, дизайну, тощо.

Ми виробити методику для визначення кожного кроку механізму роботи та розрахунку параметрів всього процесу моделювання та друку. І цією методикою можна успішно користуватися.

Все описане вище дозволяє зробити висновок, що моделювання взагалі (і математичне моделювання зокрема) є ефективним інструментом для проведення

На рисунку різними кольорами показано різні еле-досліджень у будь-яких областях науки та дозволяє менти моделі (червоним відображаються стінки, жов-прогнозувати і направляти проведення експеримен-

#### **Список використаних джерел**

1. Бондаренко С.В., Бондаренко М. Ю. 3DS MAX 2008. Бібліотека користувача (+ CD). — Діалектика,  $2008. - 560$  с.: Іл.

2. Бондаренко С.В., Бондаренко М.Ю. Autodesk 3DS MAX 2008.3D-Studio MAX 2008. Короткий посібник. — Діалектика, 2008. — 144 с.: Іл. — (Серія "Коротке керівництво").

3. *Маров М. Н .3ds max*. Моделирование трехмерных *сцен (+СD*). –. *СПб.* : *Питер*, 2005. — 560 с.

4. Практикум по информатике и информационным технологиям. Учебное пособие для общеобразовательных учреждений / О.С. Угринович, Л.Л. Босова, Н.И. Михайлова - М.: Лаборатория Базовых знаний,

#### **References. Translation and transliteration**

1. Bondarenko S.V., Bondarenko M. YU. (2008). 3DS MAX 2008 Biblioteka korystuvacha (+ CD). [3DS MAX 2008. User's library (+ CD)]. — Dialectics, 560. [in Ukrainian].

2.Bondarenko S.V., Bondarenko M.YU. (2008). Autodesk 3DS MAX 2008.3D-Studio MAX 2008. Korotkyy posibnyk. [Autodesk 3DS MAX 2008.3D-Studio MAX 2008. Quick Start Guide]. - Dialectics, - 144. (The Quick Guide Series). [in Ukrainian].

3.Marov M. N. (2005). 3ds max. Modelirovaniye trekhmernykh stsen (+SD). [3ds max. Modeling of threedimensional scenes (+ CD)]. St. Petersburg: Piter, 560. [in Russia].

4.Ugrinovich O. S., Bosova L. L., Mikhaylova N I. (2002). Praktikum po informatike i informatsionnym tekhnologiyam. [Workshop on computer science and information technology. Textbook for educational institutions]. — M.: Laboratory of Basic Knowledge,394. [in Russia].

#### **DETAILS OF MODELING THREE-DIMENSIONAL MODELS FOR A SUBSEQUENT 3D–PRINTING**

#### *Andrii Velhach*

teacher of the department of informatics and methods of its training Ternopil National Pedagogical University the named of Vladimir Gnatyuk,

Candidate of Physical and Mathematical Sciences

*velgandr@ukr.net* 

#### *Inna Grod*

аssociate Professor of the Department of Informatics and Methods of its Training Ternopil National Pedagogical University the named of Vladimir Gnatyuk, Candidate of Physical and Mathematical Sciences

*grazhdar@ukr.net*

*Annotation*. 3ds Max is one of the leading places in 3D modeling. Three-dimensional graphics programs - the most interesting in their capabilities and difficult to learn. Why is 3D printing important? Because it gives you the ability to get real objects. When printing a finished model, there are some issues that may affect both the settings and the process of creating the model itself. But it is very difficult to find explanations of these problems in the literature, and they can be overcome only by going through the way of modeling and printing practically. One of the most difficult steps is to create parts that are angled, if the angle of inclination is too large, part of the object may fail during printing, or be deformed. To reduce printing time and reduce material consumption, we need to optimize the model by breaking it down into several parts.The main elements of model preparation for 3D printing are mesh, flat model stand (on the printer platform, the model with a flat stand is better), wall thickness, overhanging elements (for printing it is better to minimize the number of overhanging elements), small details of the model (it is always difficult to print small details), bottlenecks (it is difficult to handle the narrow sections), large

<span id="page-11-0"></span>models (it is necessary to take into account the size of the print area of the printer), position on the platform, file format (it is best to save the model in STL format). Important print features are the speed and temperature that determine the quality of the printed layout. The higher the speed, the lower the quality of the printed part. *Keywords:* 3D editor, primitive, Boolean, 3D modeling.

## **ТЕХНИКА РАЗРАБОТКИ МОДЕЛИ ТРЕХМЕРНЫХ ОБЪЕКТОВ ДЛЯ ДАЛЬНЕЙШЕЙ 3D-ПЕЧАТИ**

*Вельгач Андрей Владимирович*

преподаватель кафедры информатики и методики ее обучения Тернопольского национального педагогического университета имени Владимира Гнатюка,

кандидат физико-математических наук

*velgandr@ukr.net*

#### *Грод Инна Николаевна*

доцент кафедры информатики и методики ее обучения Тернопольского национального педагогического университета имени Владимира Гнатюка,

кандидат физико-математических наук *grazhdar@ukr.net*

*Аннотация*. Одно из ведущих мест среди программ трехмерного моделирования занимает 3ds Max. Программы трехмерной графики – самые интересные по своим возможностям и сложные по освоению. Почему важна технология 3D-печати? Потому что она дает возможность получить реальные объекты. Когда печатается готовая модель, возникают определенные проблемы, которые могут касаться как настроек, так и процесса создания самой модели. Но очень трудно найти объяснения этих проблем в литературе, а преодолеть их можно, только пройдя путь моделирования и печати практически. Одним из самых тяжелых этапов является создание частей, расположенных под углом, если угол наклона будет слишком большим, часть объекта может провалиться во время печати или испытать деформацию. Для сокращения времени печати и уменьшения расхода материала модель нужно оптимизировать, разбив ее на несколько частей. Современная печать 3D-моделей – это процесс создания объемного объекта на базе специализированного оборудования (3D-принтера) по заранее подготовленной 3D-модели. Создание 3D-моделей и их печать на 3D-принтере – достаточно сложный процесс, требующий соблюдения ряда правил. Прежде чем приступить к печати созданных моделей на 3D-принтере, предварительно мы готовим их к печати. Основными элементами подготовки модели к 3D-печати является сетка, плоская подставка модели (на платформе принтера лучше держится модель, имеющая плоскую подставку), толщина стенок, нависающие элементы (для печати лучше свести количество элементов, которые нависают, к минимуму), точность, мелкие детали модели (напечатать мелкие детали всегда сложно), узкие места (провести обработку узких участков достаточно сложно), большие модели (необходимо учесть размеры печатающей области принтера), положение на платформе (от расположения модели непосредственно зависит прочность готового изделия), формат файла (сохранять модель лучше в формате STL, поскольку слайсеры поддерживают только этот формат). Важными характеристиками печати является скорость и температура, от которых зависит качество напечатанного макета. Чем больше скорость, тем меньше качество напечатанной детали. Мы разработали методику для определения каждого шага механизма работы и расчета параметров всего процесса моделирования и печати. И этой методике можно успешно пользоваться.

*Ключевые слов*а: 3D редактор, примитив, Boolean, 3D моделирование.

## **\* \* \***

### **УДК 004.94:52**

## **ТАБЛИЧНИЙ ПРОЦЕСОР ЯК ЗАСІБ МОДЕЛЮВАННЯ ЗАДАЧ З АСТРОНОМІЇ В ІНТЕГРОВАНОМУ КУРСІ "ПРИРОДНИЧІ НАУКИ"**

#### **Воронкін Олексій Сергійович**

*кандидат педагогічних наук, викладач циклової комісії загальноосвітніх та соціально-гуманітарних дисциплін Обласного комунального закладу «Сєвєродонецький коледж культури і мистецтв імені Сергія Прокоф'єва», Сєвєродонецьк, Україна alex.voronkin@gmail.com ORCID iD 0000-0003-4088-7147*

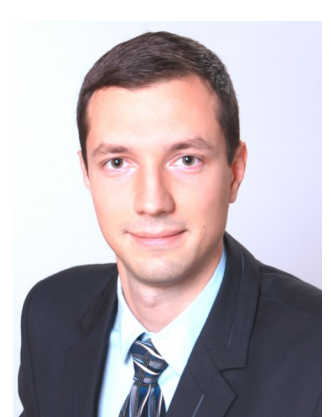

*Анотація*. Сучасний підхід до організації освітнього процесу засновується на активному застосуванні інформаційно-комунікаційних технологій, що розширює можливості традиційної моделі навчання. Разом з тим, вдосконалення методики навчання природничих наук передбачає розробку таких математичних моделей, які б сприяли кращому розумінню суті об'єктів і процесів, що вивчаються, та виконували б ілюстративну, пізнавальну, евристичну, розвиваючу, систематизуючу, мотивуючу, стимулюючу функції. Статтю присвячено досвіду використання табличного процесора Microsoft Excel як засобу комп'ютерного моделювання задач і